# IOS XRでのgNMIの設定とpYANGの実装

内容 はじめに 前提条件 要件 使用するコンポーネント 背景説明 gNMI定義 gNMI機能 Cisco IOS XRでのgNMI基本設定 バリデータとしてのpYANG トラブルシューティング:

# はじめに

このドキュメントでは、Cisco IOS® XRでのgNMIの概要と、PYANGの使用方法およびモデルツ リーの確認方法について説明します。

## 前提条件

#### 要件

次の項目に関する知識があることが推奨されます。

- Cisco IOS XRプラットフォーム。
- pythonを使用します。
- ネットワーク管理プロトコル。

#### 使用するコンポーネント

このドキュメントは、64ビットバージョン(eXR)に適用される特定のハードウェアバージョンに 限定されるものではありません。

このドキュメントの情報は、特定のラボ環境にあるデバイスに基づいて作成されました。このド キュメントで使用するすべてのデバイスは、クリアな(デフォルト)設定で作業を開始していま す。本稼働中のネットワークでは、各コマンドによって起こる可能性がある影響を十分確認して ください。

### 背景説明

#### gNMI定義

全体的に異なるネットワーク設定プロトコルがあり、NETCONF、RESTCONF、gNMI(Googleリ モートプロシージャコール(gRPC)、gRPCネットワーク管理インターフェイス)などがあります。 これらのモデルは、ネットワークデバイスを管理するための設定に使用され、常に機械的なプロ セスの自動化を目的としています。

これらのプロトコルはさまざまなデータモデルを利用して、ネットワークデバイスが何を処理す るか(つまり、情報を正規化する構造化情報、つまりスキーマ)、およびデバイス(この場合は ルータ)によってどのように消費されるかをユーザが理解できるようにします。

gNMIはデータ処理を監視し、ネットワーク内のさまざまなデバイスを制御するためのRPC(リモ ートプロシージャコール)を提供します。

gNMIには4つの機能があります。

- 機能:gNMIは、ルータにインストールされているモデルをルータに問い合せます。これに ついては、このドキュメントで詳しく説明します。
- Get:データツリー内のすべてのリーフコンポーネントをルータに要求できます。この操作 は要求された情報を要求します。
- セット:リーフは変数と見なされ、変更機能を提供します。セット操作は、データモデルの 値を更新することを可能にします。
- 購読:テレメトリで使用されます。この機能は、モデル内の特定のモジュールからデータを •取得するのに役立ちます。

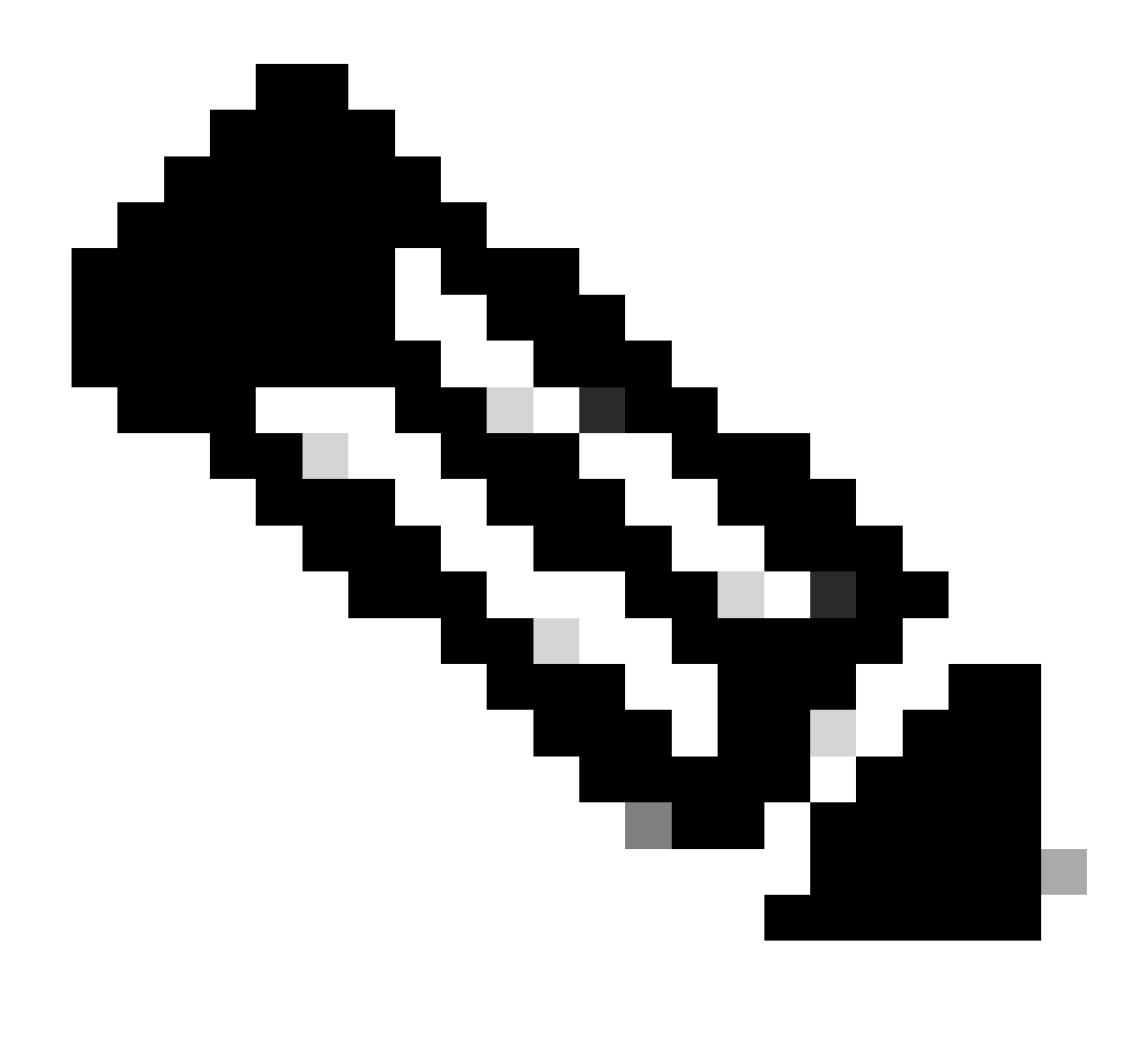

注:シスコはこのトピックに関して多くの情報を共有しています。gRPCの詳細について は、次のリンクをクリックしてください。[xrdocsブログ – OpenConfig gNMI](https://xrdocs.io/programmability/blogs/OpenConfig-gNMI/)

### gNMI機能

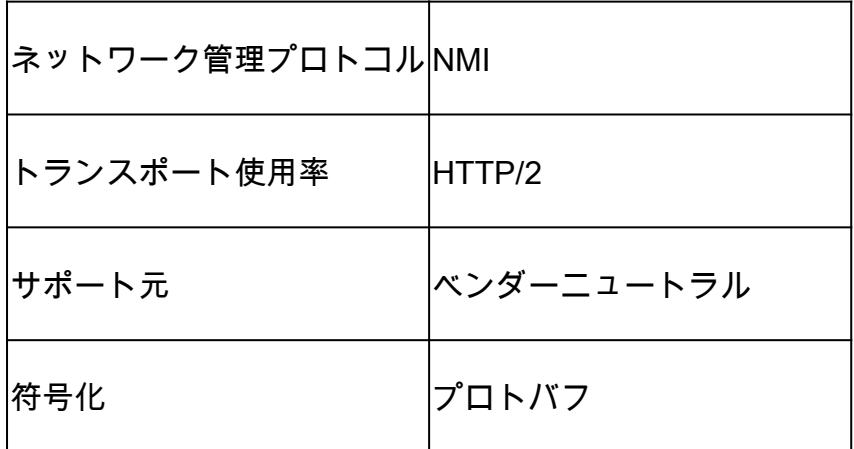

Proto Buffは、2つのデバイス間でデータのシリアル化とシリアル化を行う、言語に依存しない、

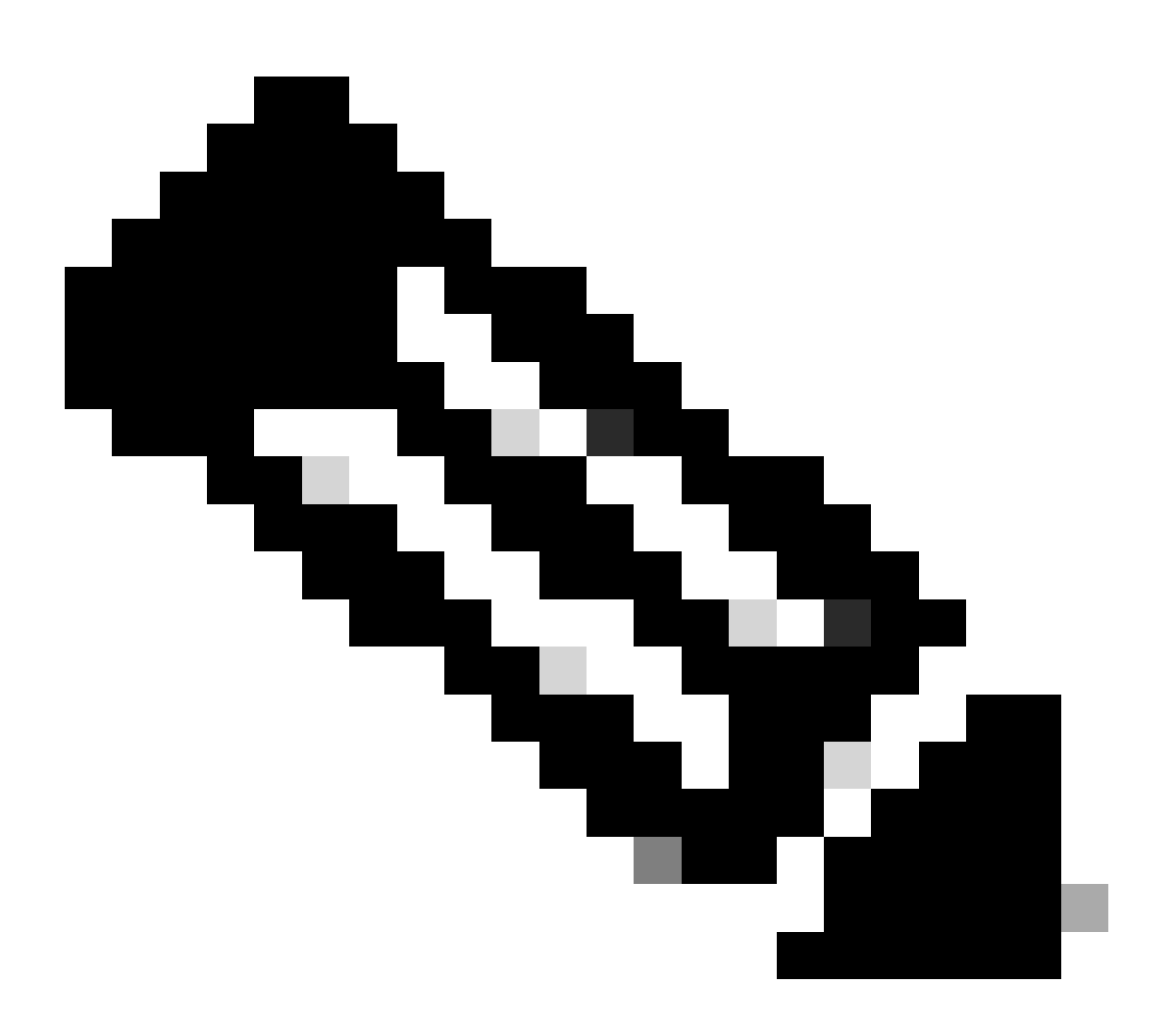

注:gRCPとProto Buffの詳細については、次のリンクをクリックしてください。 grpc [Guide。](https://grpc.io/docs/guides/)

Cisco IOS XRでのgNMI基本設定

次に、ルータの基本設定を示します。

RP/0/RSP0/CPU0:XR(config)#grpc RP/0/RSP0/CPU0:XR(config-grpc)#address-family ipv4 RP/0/RSP0/CPU0:XR(config-grpc)#max-request-total 256 RP/0/RSP0/CPU0:XR(config-grpc)#max-request-per-user 32

grpc address-family ipv4 max-request-total 256 max-request-per-user 32

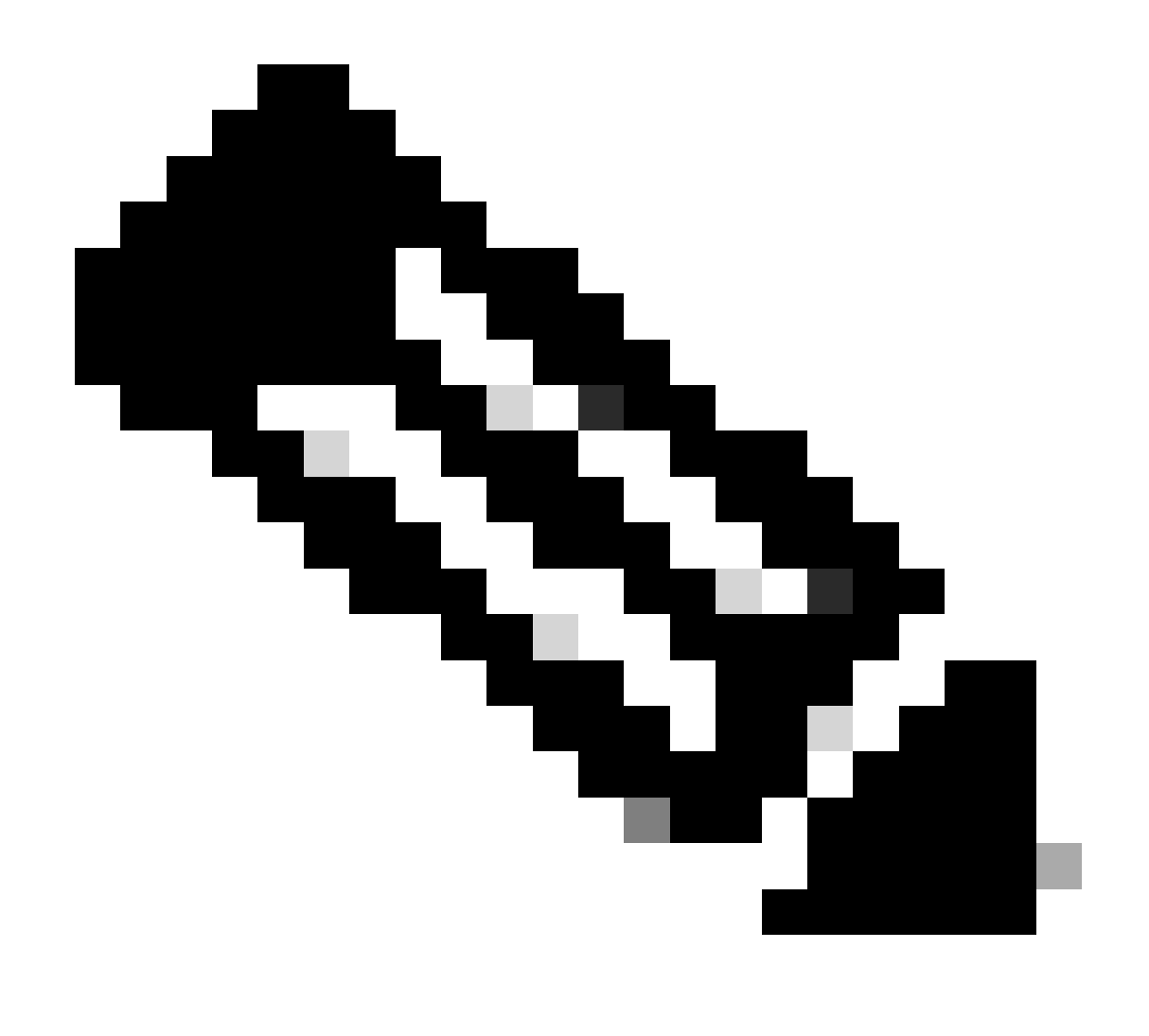

注:ポートは、設定に基づいて設定できます。デフォルトでは、TLSを使用せずに設定で きます。詳細については、57400をクリックしてください[。github - grpc getting started](https://github.com/CiscoDevNet/grpc-getting-started)

バリデータとしてのpYANG

pYANGは、Pythonで記述されたYANGバリデータです。このPython用ライブラリは、YANGモデ ルのチェックと、モデルを知る上で役立ちます。

ドキュメント([pYANGドキュメント\)](https://github.com/mbj4668/pyang)と同様に実行するには、コンピュータに仮想環境を作成する ことをお勧めします。

仮想環境で[venvドキュメント](https://docs.python.org/3/tutorial/venv.html)を実行する場合

以下を実行する必要があります。

python -m veny <name of the directory>

例(MacOS端末):

% mkdir test % cd test % python3 -m venv virtual\_env % ls virtual\_env

pYANGをこの仮想環境cdにインストールしてディレクトリに貼り付け、次の手順を実行します。

% cd virual\_env % git clone https://github.com/mbj4668/pyang.git % cd pyang % pip install -e .

このデモンストレーションでは、python3 pipが使用されており、pip install -eを発行すると、 venv:source <virtual environment directory>/bin/activate(MacOSの場合)がアクティブになりま す。

% source virtual\_env/bin/activate % python3 -m pip install pyang Collecting pyang Downloading pyang-2.6.0-py2.py3-none-any.whl (594 kB) |████████████████████████████████| 594 kB 819 kB/s Collecting lxml Downloading lxml-5.1.0-cp39-cp39-macosx\_11\_0\_arm64.whl (4.5 MB) |████████████████████████████████| 4.5 MB 14.2 MB/s Installing collected packages: lxml, pyang Successfully installed lxml-5.1.0 pyang-2.6.0 % pyang -h Usage: pyang [options] [<filename>...] Validates the YANG module in <filename> (or stdin), and all its dependencies. Options: -h, --help Show this help message and exit -v, --version Show version number and exit <snip>

pYANGがインストールされ、動作している状態で、モデルのダウンロードを続行します。

次のリンクでは、Cisco IOS XRで稼働するすべてのモデル([Cisco IOS XRモデル\)を示します。](https://github.com/YangModels/yang)

次のコードリンクを使用して、このモデルをvenvディレクトリにgit cloneすることをお勧めしま す。https://github.com/YangModels/yang.git

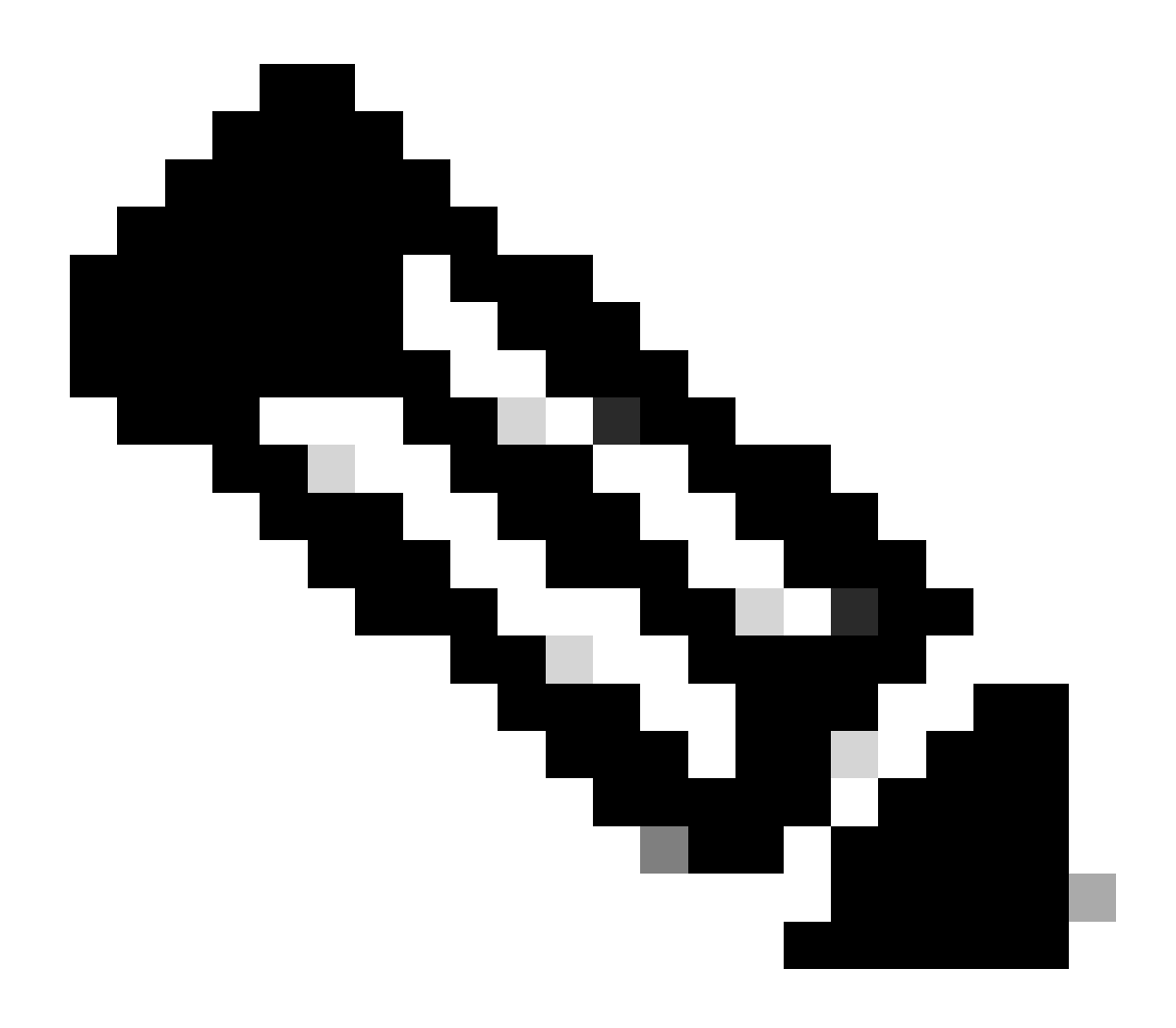

注:これは、仮想環境をアクティブ化した状態では実行されません。

% git clone https://github.com/YangModels/yang.git Cloning into 'yang'... remote: Enumerating objects: 54289, done. remote: Counting objects: 100% (1910/1910), done. remote: Compressing objects: 100% (323/323), done. remote: Total 54289 (delta 1643), reused 1684 (delta 1586), pack-reused 52379 Receiving objects: 100% (54289/54289), 116.64 MiB | 8.98 MiB/s, done. Resolving deltas: 100% (42908/42908), done. Updating files: 100% (112197/112197), done.

仮想環境を再度アクティブ化し、次のクエリpyang -f tree yang/vendor/cisco/xr/711/Cisco-IOS-XR-ifmgr-cfg.yangをテストします。

```
(virtual_env) % pyang -f tree yang/vendor/cisco/xr/711/Cisco-IOS-XR-ifmgr-cfg.yang
yang/vendor/cisco/xr/711/Cisco-IOS-XR-ifmgr-cfg.yang:5: error: module "Cisco-IOS-XR-types" not found in
yang/vendor/cisco/xr/711/Cisco-IOS-XR-ifmgr-cfg.yang:8: error: module "cisco-semver" not found in searc
module: Cisco-IOS-XR-ifmgr-cfg
  +--rw global-interface-configuration
  | +--rw link-status? Link-status-enum
  +--rw interface-configurations
     +--rw interface-configuration* [active interface-name]
       +--rw dampening
 | +--rw args? enumeration
 | +--rw half-life? uint32
       | +--rw reuse-threshold? uint32
       | +--rw suppress-threshold? uint32
       | +--rw suppress-time? uint32
       | +--rw restart-penalty? uint32
       +--rw mtus
       | +--rw mtu* [owner]
       | +--rw owner xr:Cisco-ios-xr-string
      \vert \vert \vert \vert \vert +--rw mtu \vert uint32
       +--rw encapsulation
       | +--rw encapsulation? string
        | +--rw capsulation-options? uint32
       +--rw shutdown? empty
 +--rw interface-virtual? empty
 +--rw secondary-admin-state? Secondary-admin-state-enum
       +--rw interface-mode-non-physical? Interface-mode-enum
       +--rw bandwidth? uint32
       +--rw link-status? empty
       +--rw description? string
       +--rw active Interface-active
       +--rw interface-name xr:Interface-name
```
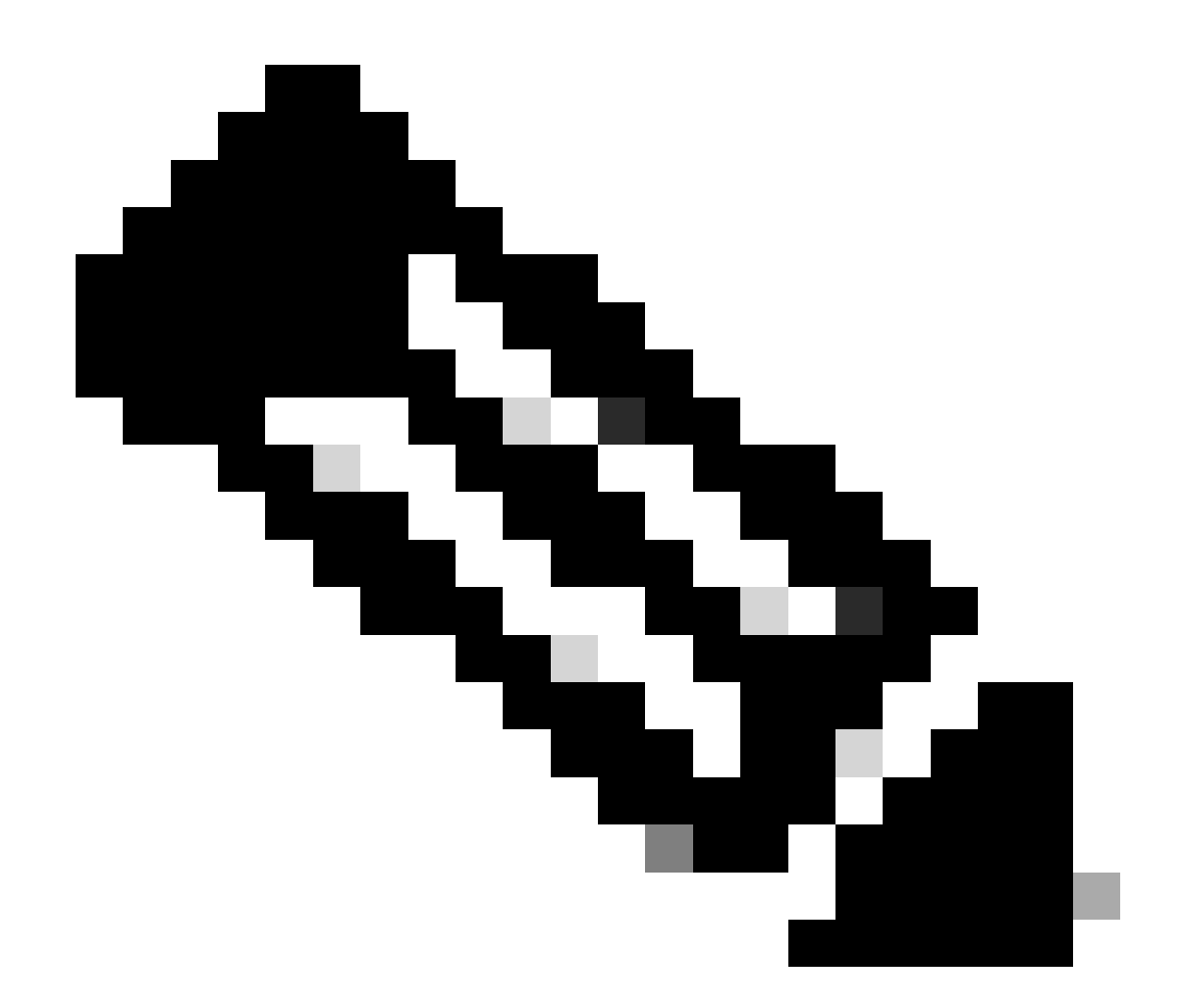

注:リーフのデータ形式はStringやuint32のようになっていますが、ルートではこの情報 は表示されません。GETやSETなどの操作は、これらの値の取得/更新専用です。

また、ほとんどのモデルでは拡張機能を使用して完全な設定が行われている点にも注意してくだ さい。CLI出力には、基本的なインターフェイス管理設定が含まれており、IPv4を表示する必要が ある場合には、次のコマンドを使用します。

```
% pyang -f tree yan2/vendor/cisco/xr/711/Cisco-IOS-XR-ifmgr-cfg.yang yan2/vendor/cisco/xr/711/Cisco-IO
module: Cisco-IOS-XR-ifmgr-cfg
  +--rw global-interface-configuration
   | +--rw link-status? Link-status-enum
  +--rw interface-configurations
     +--rw interface-configuration* [active interface-name]
        +--rw dampening
        | +--rw args? enumeration
        | +--rw half-life? uint32
        | +--rw reuse-threshold? uint32
```
 | +--rw suppress-threshold? uint32 | +--rw suppress-time? uint32

```
 | +--rw restart-penalty? uint32
 +--rw mtus
  | +--rw mtu* [owner]
 | +--rw owner xr:Cisco-ios-xr-string
\vert \vert \vert +--rw mtu uint32
 +--rw encapsulation
 | +--rw encapsulation? string
 | +--rw capsulation-options? uint32
 +--rw shutdown? empty
 +--rw interface-virtual? empty
 +--rw secondary-admin-state? Secondary-admin-state-enum
 +--rw interface-mode-non-physical? Interface-mode-enum
 +--rw bandwidth? uint32
 +--rw link-status? empty
 +--rw description? string
 +--rw active Interface-active
 +--rw interface-name xr:Interface-name
 +--rw ipv4-io-cfg:ipv4-network
 | +--rw ipv4-io-cfg:bgp-pa
 | | +--rw ipv4-io-cfg:input
 | | | +--rw ipv4-io-cfg:source-accounting? boolean
 | | | +--rw ipv4-io-cfg:destination-accounting? boolean
 | | +--rw ipv4-io-cfg:output
 | | +--rw ipv4-io-cfg:source-accounting? boolean
 | | +--rw ipv4-io-cfg:destination-accounting? boolean
 | +--rw ipv4-io-cfg:verify
 | | +--rw ipv4-io-cfg:reachable? Ipv4-reachable
 | | +--rw ipv4-io-cfg:self-ping? Ipv4-self-ping
 | | +--rw ipv4-io-cfg:default-ping? Ipv4-default-ping
 | +--rw ipv4-io-cfg:bgp
 | | +--rw ipv4-io-cfg:qppb
\vert \vert \vert \vert +--rw ipv4-io-cfg:input
 | | | +--rw ipv4-io-cfg:source? Ipv4-interface-qppb
   | | | +--rw ipv4-io-cfg:destination? Ipv4-interface-qppb
     | | +--rw ipv4-io-cfg:flow-tag
 | | +--rw ipv4-io-cfg:flow-tag-input
 | | +--rw ipv4-io-cfg:source? boolean
 | | +--rw ipv4-io-cfg:destination? boolean
 | +--rw ipv4-io-cfg:addresses
 | | +--rw ipv4-io-cfg:secondaries
 | | | +--rw ipv4-io-cfg:secondary* [address]
 | | | +--rw ipv4-io-cfg:address inet:ipv4-address-no-zone
 | | | +--rw ipv4-io-cfg:netmask inet:ipv4-address-no-zone
 | | | +--rw ipv4-io-cfg:route-tag? uint32
   | | +--rw ipv4-io-cfg:primary!
   | | | +--rw ipv4-io-cfg:address inet:ipv4-address-no-zone
 | | | +--rw ipv4-io-cfg:netmask inet:ipv4-address-no-zone
 | | | +--rw ipv4-io-cfg:route-tag? uint32
   | | +--rw ipv4-io-cfg:unnumbered? xr:Interface-name
 | | +--rw ipv4-io-cfg:dhcp? empty
   | +--rw ipv4-io-cfg:helper-addresses
 | | +--rw ipv4-io-cfg:helper-address* [address vrf-name]
 | | +--rw ipv4-io-cfg:address inet:ipv4-address-no-zone
 | | +--rw ipv4-io-cfg:vrf-name xr:Cisco-ios-xr-string
 | +--rw ipv4-io-cfg:forwarding-enable? empty
 | +--rw ipv4-io-cfg:icmp-mask-reply? empty
   | +--rw ipv4-io-cfg:tcp-mss-adjust-enable? empty
 | +--rw ipv4-io-cfg:ttl-propagate-disable? empty
 | +--rw ipv4-io-cfg:point-to-point? empty
 | +--rw ipv4-io-cfg:mtu? uint32
 +--rw ipv4-io-cfg:ipv4-network-forwarding
   +--rw ipv4-io-cfg:directed-broadcast? empty
```
このクエリでは、Cisco-IOS-XR-ifmgr-cfg.yangとCisco-IOS-XR-ipv4-io-cfg.yangの2つのモデルが 使用され、IPv4アドレスがリーフとして表示されます。

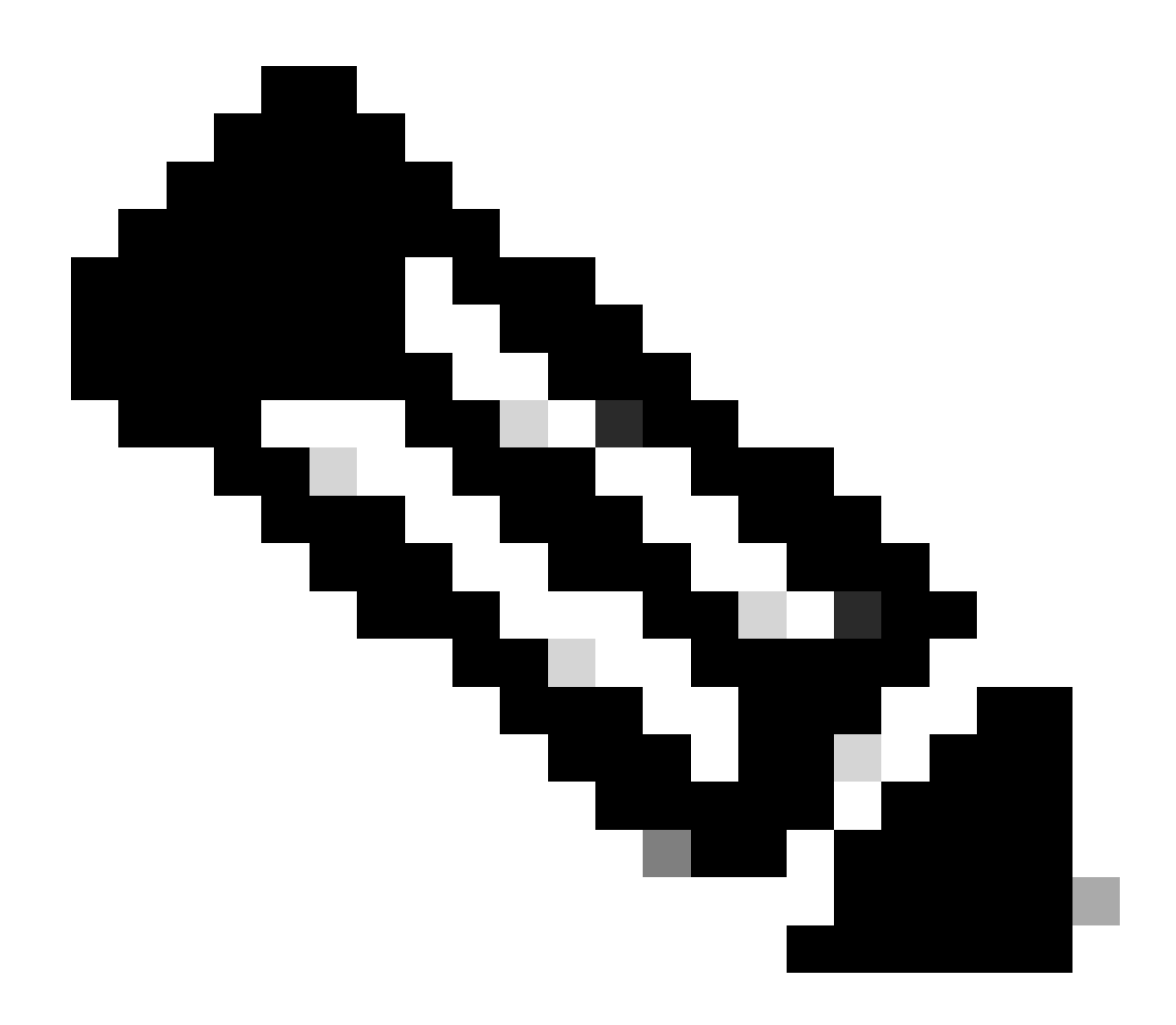

注:「yang/vendor/cisco/xr/711/Cisco-IOS-XR-ifmgr-cfg.yang:5: error: module "Cisco-IOS-XR-types" not found in search path」のようなエラーが表示される場合は、コマンドに —path=を追加してください。

これを実行してオンにすると、すべてのユーザがgNMI操作で情報を要求し、日付を変更できます 。たとえば、次のリンクをクリックします。[プログラマビリティ設定ガイド](https://www.cisco.com/c/en/us/td/docs/iosxr/cisco8000/programmability/78x/b-programmability-cg-8000-78x/use-grpc-protocol-to-define-network-operation-with-data-models.html)

ユーザがシンプルなAPIを実行したい場合は[、grpccの](https://github.com/njpatel/grpcc/blob/master/README.md)ようなツールがあり[ます。](https://github.com/njpatel/grpcc/blob/master/README.md)

このAPIはNPMを介してインストールされ、プログラマビリティ設定ガイドのリンクで使用され るツールです。このリンクでは、ユーザがクエリと応答をテストするためのより多くの例を共有 します。

トラブルシューティング:

gNMIの場合、エントリを収集する前にクエリを確認する必要があります。ほとんどのAPIは次の ようになります。

- gnmicの略
- grpccの略
- gRPC

すべて、ルータが生成したエラーを表示します。

例:

```
"cisco-grpc:errors": {
"error": [
{
"error-type": "application",
"error-tag": "operation-failed",
"error-severity": "error",
"error-message": "'YANG framework' detected the 'fatal' condition 'Operation failed'"
}
]
}
}
```
#### または

```
"error": [
    {
     "error-type": "application",
     "error-tag": "operation-failed",
     "error-severity": "error",
    "error-path": <path>,
"error-message": "'sysdb' detected the 'warning' condition 'A verifier or EDM callback function returne
   }
   ]
```
これらはプラットフォームに依存するエラーであり、ルータに沿ってチェックする必要がありま す。クエリのコマンドをCLI経由でルータでも発行できることを確認することを推奨します。

このタイプのエラー、またはCisco IOS XRプラットフォームに関連するその他のエラーについて は、次の情報をTACと共有します。

• 使用されるクエリと操作:

```
{
  "Cisco-IOS-XR-ifmgr-cfg:interface-configurations":
   { "interface-configuration": [
     {
       "active": "act",
       "interface-name": "Loopback0",
       "description": "LOCAL TERMINATION ADDRESS",
       "interface-virtual": [
         null
        ],
        "Cisco-IOS-XR-ipv4-io-cfg:ipv4-network": {
         "addresses": {
              "primary": {
                "address": "172.16.255.1",
                "netmask": "255.255.255.255"
        }
       }
      }
     }
    ]
 }
}
```
- 表示されるエラー(上記の任意)。
- 次のコマンドを発行します。

show grpc trace all

クエリを何度かテストし、「show grpc trace all」コマンドを繰り返します。

エラーはバリアント型ですが、問題を生成する可能性のあるコンポーネントも表示されます。

例:

「'sysdb' detected the 'warning' condition 'A verifier or EDEDM callback function returned: 'not found'」:このエラーは、ルータでこのプロセス用のshow techコマンドを収集するため に必要なsysdbについて説明しています。 •

次の例は、エラーを示すshow tech for sysdbプロセスを示しています。

show tech-support sysdb

この出力では、エラーによってコンポーネントとエラーが表示されています。表示されてい るエラーに関連する可能性のあるshow tech-supportの情報をすべて収集してください。

「'YANG framework' detected the 'fatal' condition 'Operation failed':このエラーでは、ルー タでのプロセスは表示されません。つまり、モデルでクエリが失敗しているということです 。この情報をTACに提供し、失敗している可能性のあるプロセスを確認してください。 •

この情報を収集したら、次のコマンドセットも追加します。

XR VMで次の手順を実行します。

show tech-support tctcpsr (隠しコマンド) show tech-support grpcc (可能な場合) show tech-support gspコマンド show tech-support

翻訳について

シスコは世界中のユーザにそれぞれの言語でサポート コンテンツを提供するために、機械と人に よる翻訳を組み合わせて、本ドキュメントを翻訳しています。ただし、最高度の機械翻訳であっ ても、専門家による翻訳のような正確性は確保されません。シスコは、これら翻訳の正確性につ いて法的責任を負いません。原典である英語版(リンクからアクセス可能)もあわせて参照する ことを推奨します。